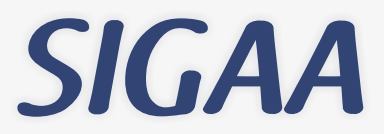

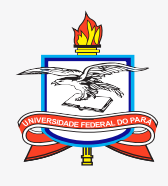

Sistema Integrado de Gestão de Atividades Acadêmicas

UNIVERSIDADE FEDERAL DO PARÁ

## SIGAA - UFPA **Docente**

## **SIGAA**

O SIGAAé o novo sistema acadêmico da UFPAque está gradualmente substituindo o SIE. É ele que irá reger toda a área fim da Universidade, incluindo todos os níveis de ensino, desde o infantil até a pós-graduação. Atualmente os módulos Stricto Sensu (relativo a mestrado e doutorado) e Técnico estão em funcionamento na UFPA. Em 2014 será a vez da Graduação.

Este pequeno manual visa ilustrar para docentes uma das atividades mais importantes dentro do sistema: o lançamento de conceitos. No SIGAA, apenas os docentes podem lançar as notas dos alunos e consolidar (fechar) as turmas às quais estiverem vinculados. Essa atividade é fundamental, pois nesse novo sistema os discentes solicitarão sua matrícula online e, para que eles consigam realizar esta atividade, é necessário que os seus conceitos tenham sido lançados antes do período de matrícula.

O sistema gera automaticamente um Portal do Docente para cada docente. AFigura 1 a seguir mostra a tela inicial de um Portal do Docente. É a partir deste portal que o docente realizará suas mais diversas atividades, incluindo o lançamento de conceitos.

| (Deslogar)<br>INSTITUTO DE CIENCIAS EXATAS E NATURAIS (11.34)                                                                                                    |           | Semestre atual: 2013.2                  |          | Módulos                         |                                                                                                | <b>Caixa Postal</b>                                                                                       | Abrir Chamado       |
|----------------------------------------------------------------------------------------------------|-----------|-----------------------------------------|----------|---------------------------------|------------------------------------------------------------------------------------------------|----------------------------------------------------------------------------------------------------|---------------------|
|                                                                                                    |           |                                         |          |                                 | Menu Docente<br>Alterar senha                                                                  |                                                                                                    | a Ajuda             |
| Produção Intelectual de Ambientes Virtuais (@ Outros<br><b>Ensino</b>                                                                                                    |           |                                         |          |                                 |                                                                                                |                                                                                                    |                     |
| Não há notícias cadastradas.                                                                                                    |           |                                         |          |                                 |                                                                                                | <b>Minhas Mensagens</b><br><b>Trocar Foto</b><br><b>Editar Dados do Site Pessoal do</b><br><b>Docente</b> |                     |
| MINHAS TURMAS NO SEMESTRE                                                                                                    |           |                                         |          |                                 |                                                                                                |                                                                                                    |                     |
| <b>Componente Curricular</b>                                                                                                    | $CR/CHD*$ | Horário                                 | Alunos** | Chat                            |                                                                                                | Sua página pessoal do SIGAA:                                                                              |                     |
| <b>GRADUAÇÃO</b>                                                                                                    |           |                                         |          |                                 |                                                                                                |                                                                                                    |                     |
| EN05128 - TRABALHO DE CONCLUSAO DE CURSO II (PROJETO) - T088020 (ABERTA)<br>2010.3 Local: Campus Universitario do Guama                                                                                                    | 2/60      |                                         | 0/1      | $\mathcal{D}$ o<br>$\mathbb{Z}$ | <b>Acesso Externo</b><br><b>Memorandos</b><br>Periódicos<br>G Eletrônicos<br><b>APES</b><br>T. |                                                                                                    |                     |
| EN05128 - TRABALHO DE CONCLUSAO DE CURSO II (PROJETO) - T08850 (ABERTA)<br>2010.4 Local: Campus Universitario do Guama                                                                                                    | 2/60      | 3T56                                    | 0/2      | 画<br>$\circ$                    |                                                                                                |                                                                                                    |                     |
| ICENG0003 - DISCIPLINA 1 - T03 (ABERTA)                                                                                                    |           |                                         |          |                                 | Regulamento dos Cursos de Graduação<br>Calendário Universitário                                |                                                                                                    |                     |
| 2013.1 Local: Lab 12                                                                                                    | 2/45      | 2M12                                    | 0/60     | 國                               |                                                                                                |                                                                                                    |                     |
| ICENG0005 - DISCIPLINA 3 - T01 (ABERTA)<br>2013.1 Local: Lab 15                                                                                                    | 4/90      | 24T12                                   | 2/20     | 医乳<br>$\sqrt{2}$                | <b>Dados Pessoais</b><br>Siape:                                                                |                                                                                                    |                     |
| ICENG0009 - DISCIPLINA 7 - T01 (ABERTA)                                                                                                    |           |                                         |          |                                 | Categoria:                                                                                     |                                                                                                    | Docente             |
| 2013.1 Local: Lab 19                                                                                                    | 4/105     | 35N12 6N1                               | 0/20     |                                 | Titulação:                                                                                     |                                                                                                    | <b>DOUTORADO</b>    |
| EN05192 - INFORMATICA E SOCIEDADE - T40010 (ABERTA)<br>2013.1 Local: Campus Universitario do Guama                                                                                                    | 4/68      |                                         | 0/15     | ۱Ò<br>$\Omega$                  | Regime Trabalho:<br>E-mail:                                                                    |                                                                                                    | Dedicação Exclusiva |
| EN05237 - CONTROLE E GARANTIA DE QUALIDADE DE SOFTWARE - T08810 (ABERTA)                                                                                                    |           |                                         |          |                                 |                                                                                                |                                                                                                    |                     |
| 2013.2 Local: Campus Universitario do Guama                                                                                                    | 4/68      | 35T34                                   | 0/40     | $\overline{D}$<br><b>EV</b>     |                                                                                                |                                                                                                    |                     |
| PÓS-GRADUACÃO                                                                                                    |           |                                         |          |                                 |                                                                                                |                                                                                                    |                     |
| PPGCC0036 - ESTAGIO DOCENCIA I - T10 (ABERTA)                                                                                                    |           |                                         |          |                                 |                                                                                                |                                                                                                    |                     |
| 2013.1 Local: Laboratório                                                                                                    | 2/30      |                                         | 1/50     | $\mathbb{Z}$<br>VÒ.             |                                                                                                |                                                                                                    |                     |
| PPGCC0034 - TOPICOS ESPECIAIS EM COMPUTAÇÃO:QUALIDADE DE SOFTWARE - T01 (ABERTA)                                                                                                    |           |                                         |          |                                 |                                                                                                |                                                                                                    |                     |
| 2013.1 Local: DI-02                                                                                                    | 4/60      | 35M34<br>$(18/03/2013 -$<br>05/07/2013) | 7/50     | $\varphi_0$<br>國                |                                                                                                |                                                                                                    |                     |
| PPGCC0023 - TRABALHO INDIVIDUAL DE PESQUISA I - T01 (ABERTA)                                                                                                    |           |                                         |          |                                 |                                                                                                |                                                                                                    |                     |
| 2013.1 Local: Laboratório                                                                                                    | 2/30      |                                         | 1/5      | ۱Ò                              |                                                                                                |                                                                                                    |                     |
| Ver Agenda das Turmas   Grade de Horários   Ver turmas anteriores<br>* Total de Créditos da Disciplina / Sua carga horária dedicada na turma ou subturma<br>** Total de alunos matriculados / Capacidade da turma<br>*** A turma possui horário flexível e o horário exibido é da semana atual. |           |                                         |          |                                 |                                                                                                |                                                                                                    |                     |

**Figura 1. Portal do Docente .**

Existem dois caminhos possíveis para o docente lançar os conceitos e consolidar uma turma. O primeiro é a partir do menu "Cadastrar Notas" destacado na Figura 2. Ao selecionar este item, o sistema exibe uma tela como a da Figura 3.

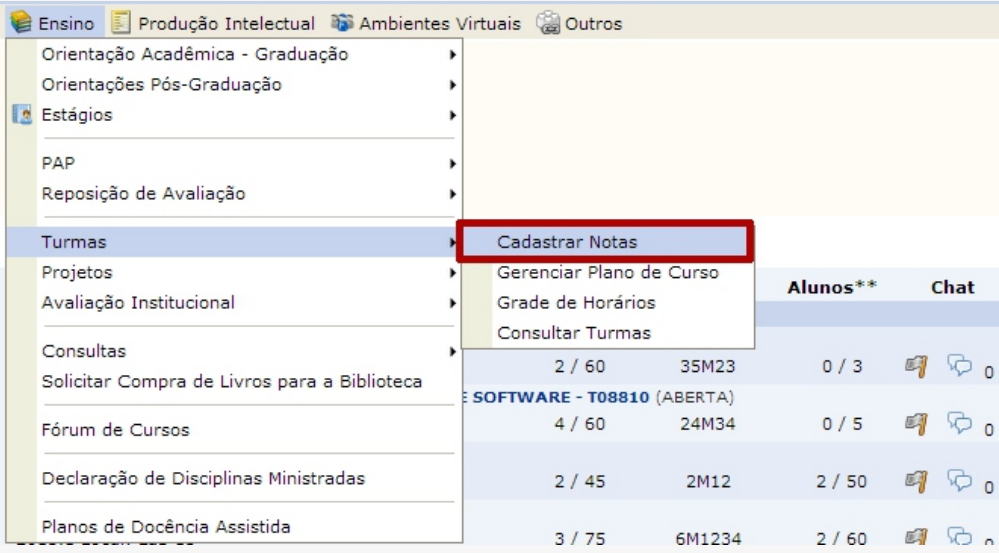

**Figura 2. Menu "Cadastrar Notas" .**

## PORTAL DO DOCENTE > CADASTRAR NOTAS

Selecione uma turma aberta abaixo para modificar as notas.

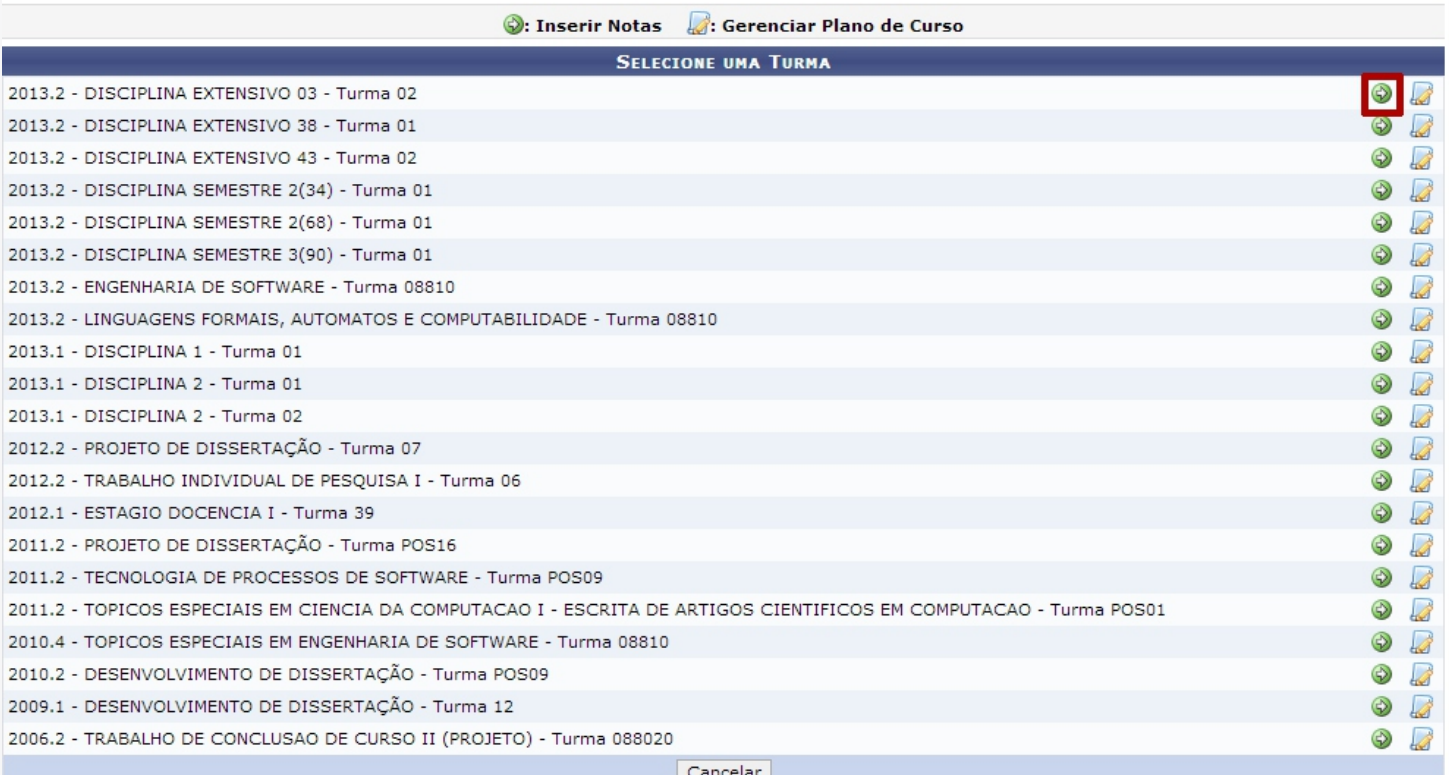

## **Figura 3. Lista de turmas .**

Nesta tela, o docente deve então selecionar a turma para a qual deseja lançar conceito, clicando no botão verde do lado direito, como o destacado na Figura 3.

O segundo caminho para acessar a tela de lançamento de conceitos e finalização de turma é através da Turma Virtual.

A turma virtual é uma funcionalidade muito interessante dentro do SIGAA. Ela se assemelha a sistemas virtuais de aprendizagem, como o Moodle e TelEduc, mas já é integrada com o SIGAA. São ambientes nos quais o docente e os discentes da turma podem realizar diversas atividades e armazenar e visualizar informações importantes. O docente pode cadastrar o plano de curso, o cronograma de aulas, as avaliações, referências bibliográficas, conteúdo programático, criar fórum e chat para a turma, lançar a frequência dos discentes, gerenciar grupos, imprimir diário de turma e lista de presença, cadastrar materiais para disponibilizar para os discentes, cadastrar atividades e questionários para que os discentes resolvam, visualizar estatísticas de notas, alunos e acessos etc. Além dessas e de outras funcionalidades, o docente também pode, na Turma Virtual, efetuar o lançamento de conceito e fechar a turma.

Para acessar a turma virtual basta que o docente acesse o link da turma na sua página inicial do Portal do Docente (Figura 1). Após selecionar a turma que deseja acessar, o sistema exibe a Turma Virtual da mesma. A Figura 4 mostra um exemplo de Turma Virtual (com o caminho usado para lançamento de conceito destacado: Alunos >> Lançar Notas).

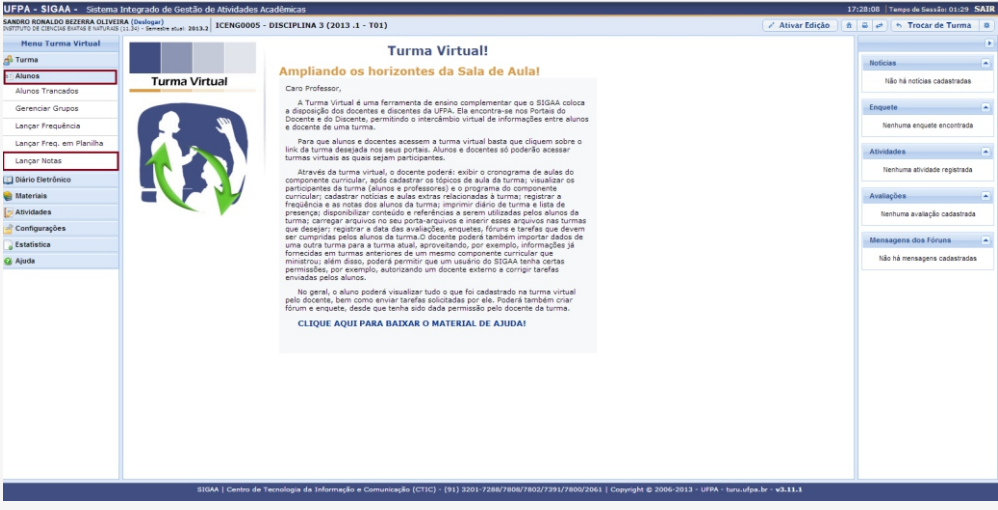

**Figura 4. Lançamento de conceito na Turma Virtual.**

Ambos os caminhos de acesso à funcionalidade de lançamento de conceitos terminam na mesma tela (Figura 5).

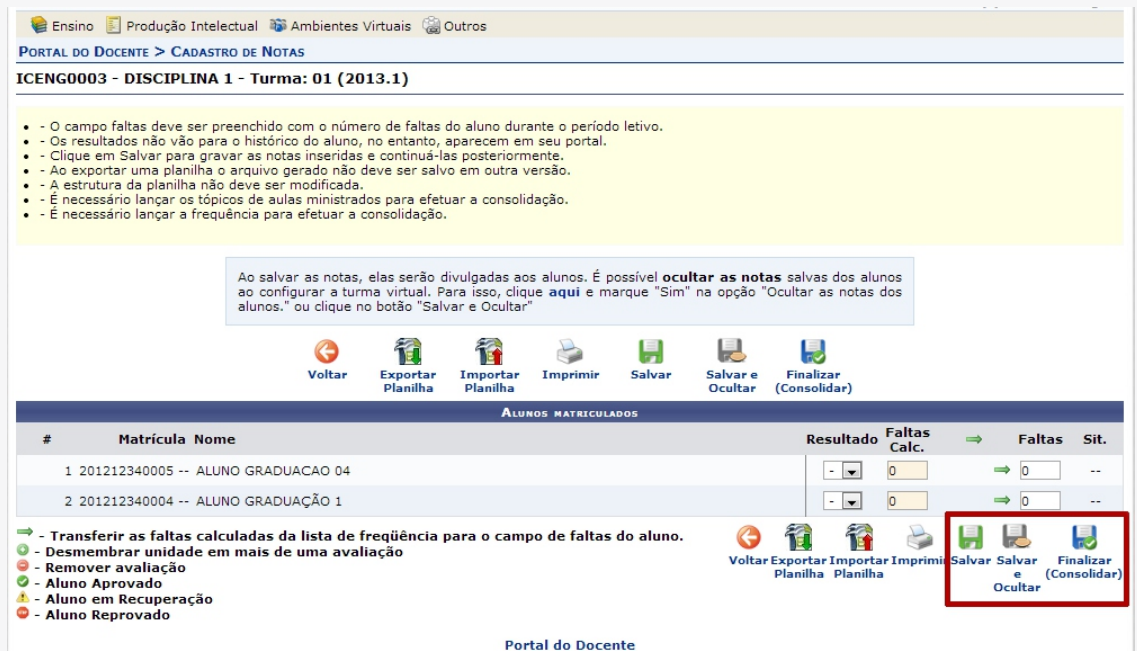

**Figura 5. Tela de lançamento de conceito.**

Nesta tela, são listados todos os alunos matriculados na turma. O docente define o conceito do discente simplesmente escolhendo o mais adequado nas caixas de seleção da coluna "Resultado". Ele pode já ter lançado as faltas no sistema anteriormente (serão mostradas na coluna "Faltas Calc.") ou lançar apenas nesta tela na coluna "Faltas". Conforme esses valores são alterados, a coluna "Sit." Será preenchida com a situação do aluno, que pode ser:

- · **APR**: aprovado;
- **REP**: reprovado por conceito:
- **REPF**: reprovado por falta;e
- **REMF**: reprovado por conceito (média) e falta.

Os ícones em destaque são os principais botões da tela. Seus significados são os seguintes:

- · Salvar: os conceitos são salvos, mas a turma continua aberta. Pode ser usado para salvar um lançamento parcial de conceitos, quando ainda não se tem as notas de todos os alunos. As notas já salvas ficam visíveis para os respectivos alunos na Turma Virtual. O aluno continua com o status de MATRICULADO na turma;
- · Salvar e ocultar: similar ao salvar. Os conceitos são salvos, mas a turma continua aberta. A diferença é que, neste caso, as notas já salvas não ficam visíveis na Turma Virtual. O aluno continua com o status de MATRICULADO na turma; e
- · Finalizar (Consolidar): operação final. Só pode ser realizada quando todos os conceitos foram lançados. A turma é então fechada e o status do discente na turma muda para APROVADO (ou REPROVADO).

Feito isso, os conceitos estão lançados e o sistema entende que os alunos já cumpriram (se não tiverem reprovado) aquela componente curricular (disciplina ou módulo).

**O manual SIGAA - UFPA (Docentes) é uma publicação da Assessoria de Comunicação e Marketing do Centro de Tecnologia e Comunicação da UFPA ( CTIC-UFPA)**

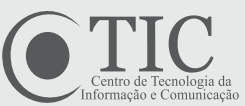